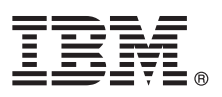

# **Quick Start Guide**

*This guide is intended to help you install IBM Forms Experience Builder.*

National language version: To obtain the Quick Start Guide in other languages, access the PDF files on the Quick Start DVD.

## **Product overview**

IBM® Forms Experience Builder enables you to design a form, set roles to create a workflow, deploy an application, and review submitted results from a single web interface.

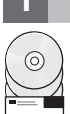

# **1 Step 1: Access your software**

If you download your product from Passport Advantage®, follow the instructions in the download document available at [www.ibm.com/support/docview.wss?rs=3325&uid=swg24044830.](http://www.ibm.com/support/docview.wss?rs=3325&uid=swg24044830)

This product offering includes IBM Forms Experience Builder 8.5.

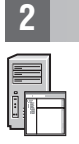

## **2 Step 2: Evaluate your hardware and system configuration**

See the detailed system requirements document<http://www.ibm.com/support/docview.wss?rs=3325&uid=swg27038331>

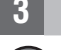

## **3 Step 3: Access your documentation**

**?** For complete documentation, see the IBM Forms Wiki at [http://www.lotus.com/ldd/lfwiki.nsf/](http://www.lotus.com/ldd/lfwiki.nsf/xpViewCategories.xsp?lookupName=Product%20Documentation) [xpViewCategories.xsp?lookupName=Product%20Documentation.](http://www.lotus.com/ldd/lfwiki.nsf/xpViewCategories.xsp?lookupName=Product%20Documentation)

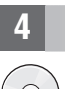

#### **4 Step 4: Install the Forms Experience Builder components**

Install the IBM Forms Experience Builder. For complete installation instructions, see the IBM Forms Wiki at [http://www.lotus.com/ldd/lfwiki.nsf/xpDocViewer.xsp?lookupName=Forms+Experience+Builder+8.5+document](http://www.lotus.com/ldd/lfwiki.nsf/xpDocViewer.xsp?lookupName=Forms+Experience+Builder+8.5+documentation#action=openDocument&res_title=Installing_FEB_850&content=pdcontent) [ation#action=openDocument&res\\_title=Installing\\_FEB\\_850&content=pdcontent](http://www.lotus.com/ldd/lfwiki.nsf/xpDocViewer.xsp?lookupName=Forms+Experience+Builder+8.5+documentation#action=openDocument&res_title=Installing_FEB_850&content=pdcontent)

#### **More information**

- 
- **?** For more information, see the following resources:<br>• IBM Forms wiki at<http://www.lotus.com/ldd/lfwiki.nsf>
	- v IBM Forms Library at [www.ibm.com/software/lotus/products/forms/library](http://www.ibm.com/software/lotus/products/forms/library)
	- IBM Forms page on developerWorks® at [www.ibm.com/developerworks/lotus/products/forms](http://www.ibm.com/developerworks/lotus/products/forms)
	- v IBM Forms Product Support at [www.ibm.com/software/lotus/products/forms/support](http://www.ibm.com/software/lotus/products/forms/support)

IBM Forms Experience Builder 8.5 Licensed Materials - Property of IBM. © Copyright IBM Corp. 2000, 2013. U.S. Government Users Restricted Rights - Use, duplication or disclosure restricted by GSA ADP Schedule Contract with

Part Number: CF3TKML

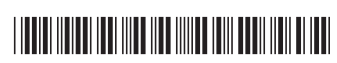